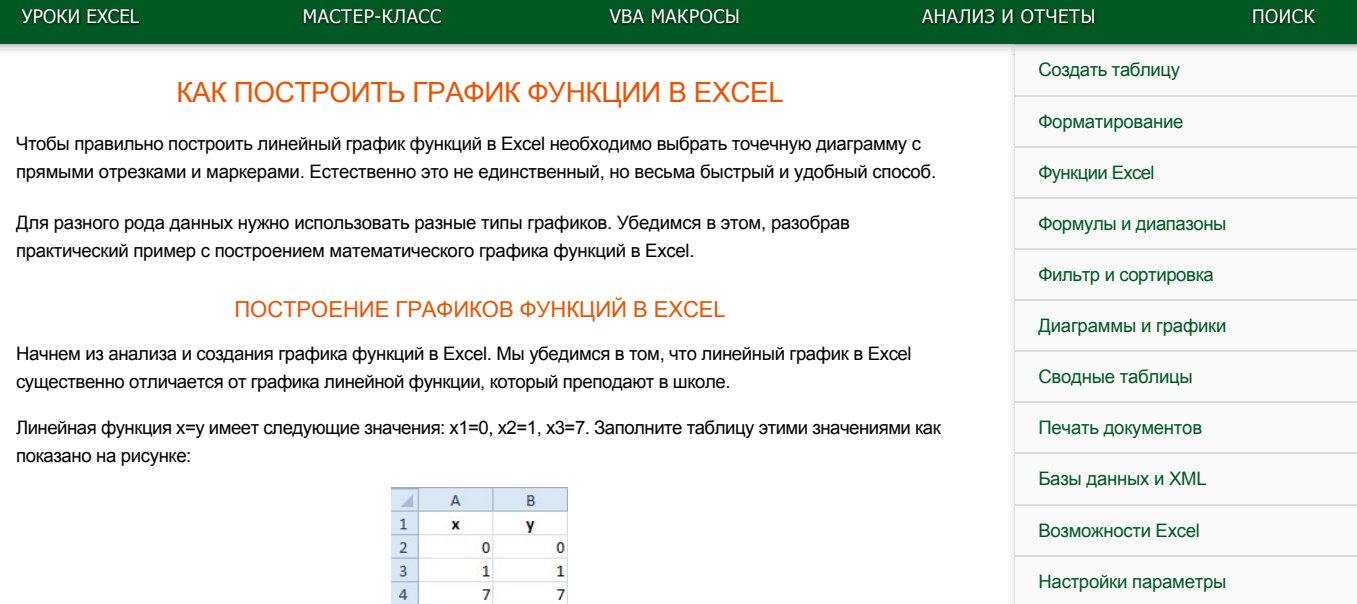

Выделите диапазон А1:В4 и выберите инструмент: «Вставка»-«Диаграммы»-«График»-«График с маркерами».

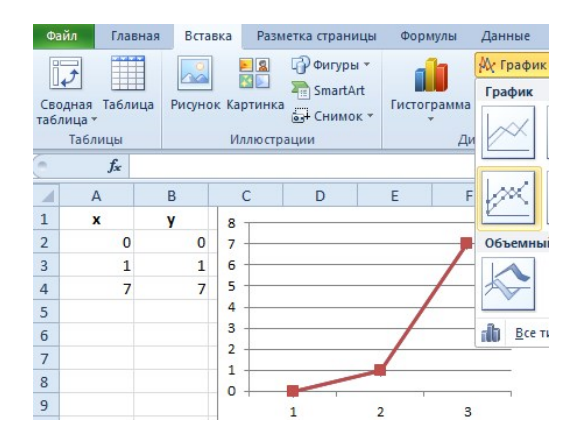

В результате у нас созданы 2 линии на графике, которые наложены одна сверх другой. Так же мы видим, что линии сломаны, а значит, они не соответствуют презентации школьному графику линейной функции. Излом линий, получается, по причине того, что на оси X у нас после значений; 0, 1 сразу идет значение 7 (упущены  $2.3.4.5.6$ ).

Вывод один: данный способ графического построения данных нам не подходит. А значит щелкните по нему левой кнопкой мышки (чтобы сделать его активным) и нажмите клавишу DELETE на клавиатуре, чтобы удалить его.

## Как построить график линейной функции в Excel

Чтобы создать правильный график функций в Excel выберите подходящий график.

Выделите диапазон А1:В4 и выберите инструмент: «Вставка»-«Диаграммы»-«Точечная»-«Точечная с прямыми отрезками и маркерами».

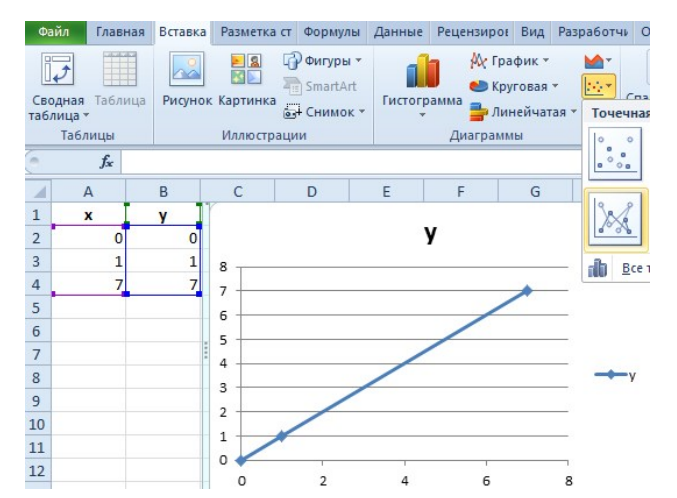

Как видно на рисунке данный график содержит одинаковое количество значений на осях Х и Ү. По умолчанию

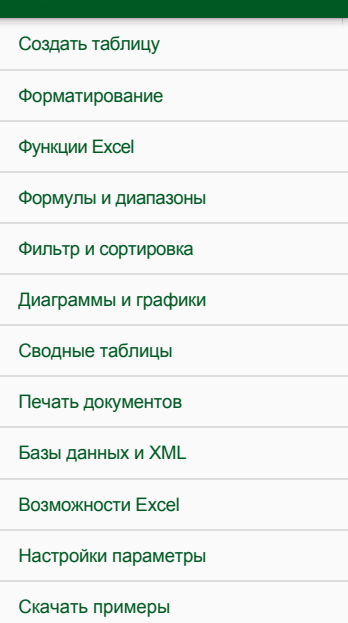

Карта сайта

в шаблоне данного графика цена делений оси Х равна 2. При необходимости ее можно изменить. Для этого:

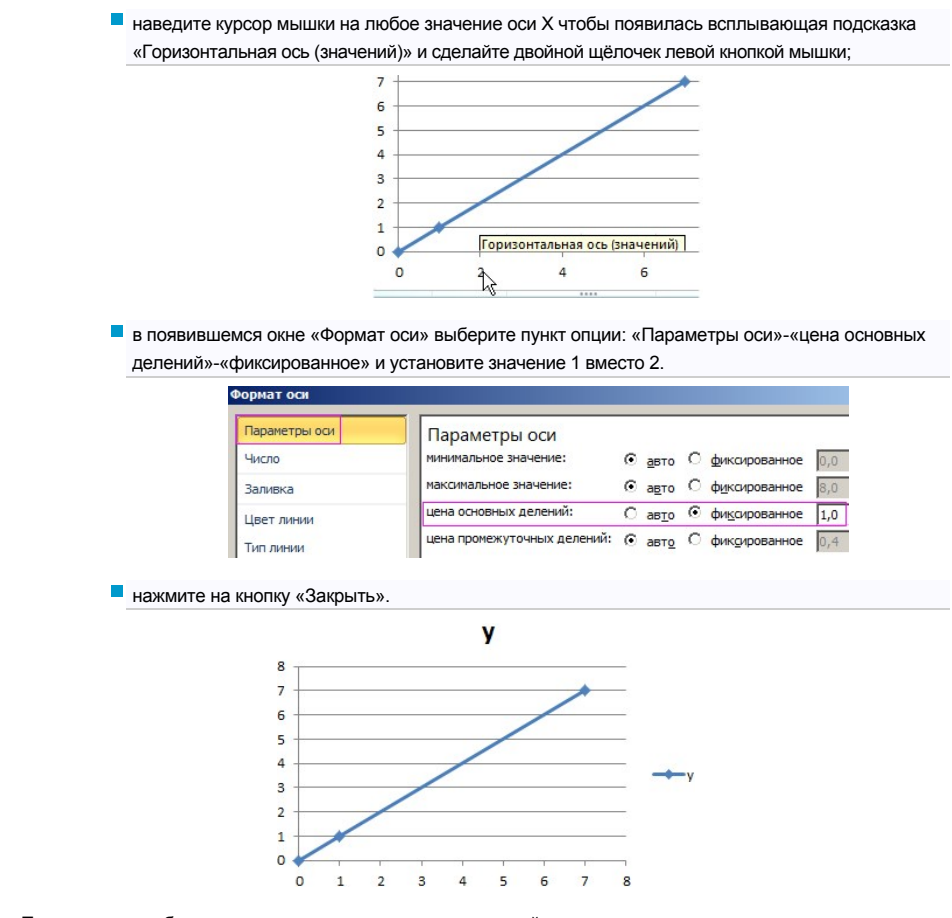

Теперь у нас отображается одинаковое количество значений по всем осям.

Очень важно понимать разницу в предназначениях графиков Excel. В данном примере мы видим, что далеко не все графики подходят для презентации математических функций.

Примечание. В принципе первый способ можно было-бы оптимизировать под отображение линейной функции, если таблицу заполнить всеми значениями 0-7. Но это не всегда работающее решение, особенно в том случае если вместо значений будут формулы изменяющие данные. Одним словом если нужно забить гвоздь лучше взять молоток, чем микроскоп. Несмотря на то, что теоретически гвозди можно забивать и микроскопом.

Не существует универсальных графиков и диаграмм, которыми можно отобразить любой отчет. Для каждого типа отчета наиболее подходящее то или иное графическое представление данных. Выбор зависит от того что и как мы хотим презентовать. На следующих примерах вы убедитесь, что выбор имеет большое значение. Существует даже целая наука «Инфографика», которая учит лаконично презентовать информацию с максимальным использованием графики вместо текста, насколько это только возможно.

все уроки

## $W f g d$